# ỨNG DỤNG CƠ SỞ DỮ LIỆU TRÊN WEB VỚI PHP VÀ MYSQL

Giảng viên: Hoàng Văn Hiệp Bộ môn Kỹ thuật Máy tính Khoa CNTT – ĐH Bách Khoa Hà Nội

# **N DUNG**

 Giới thiệu về MySQL Lập trình CSDL với PHP và MySQL

# CÁC KIẾN THỨC CƠ BẢN VỀ CSDL

- Cơ sở dữ liệu
	- Bảng
	- Trường (các cột)
	- Bản ghi (các dòng)
	- Khóa (key)
- Truy vấn
	- Thực hiện thao tác: tạo mới, cập nhật, xóa,… Trả về kết quả

# GIỚI THIỆU VỀ MYSQL

- Là hệ quản trị CSDL thích hợp với PHP
- Được cung cấp hoàn toàn miễn phí
- Có tốc độ thực hiện nhanh
- Chạy được trên nhiều nền hệ điều hành Windows, Unix, Linux
- Được cải thiện liên tục

# CÀI ĐẶT VÀ SỬ DỤNG

- Có thể cài đặt riêng hoặc cài đặt cùng gói phần mềm XAMPP.
- Sử dụng
	- Thao tác cửa sổ console, sử dụng các lệnh Sử dụng các phần mềm hỗ trợ

# SỬ DUNG PHÂN MỀM NAVICAT

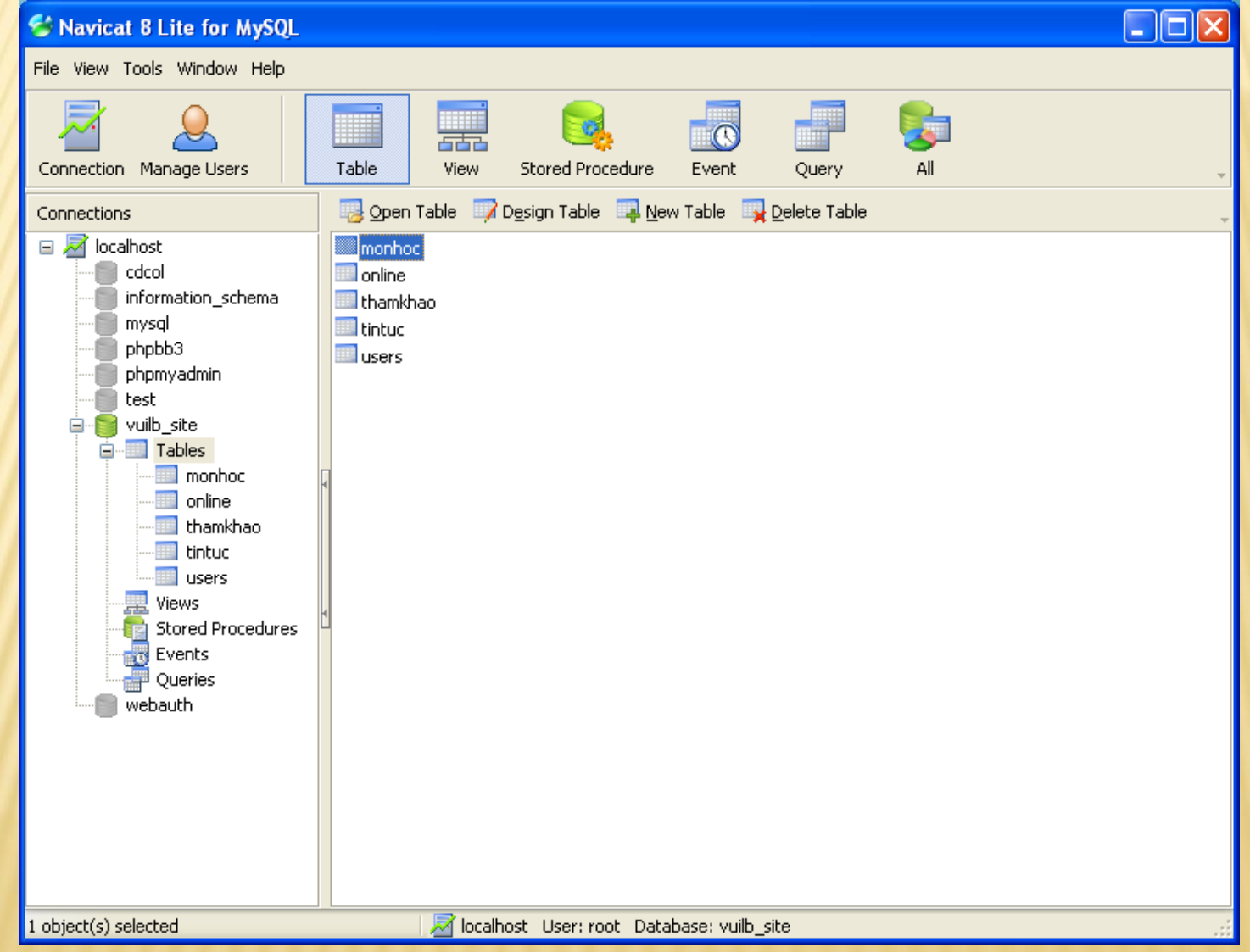

# THIẾT KẾ BẢNG

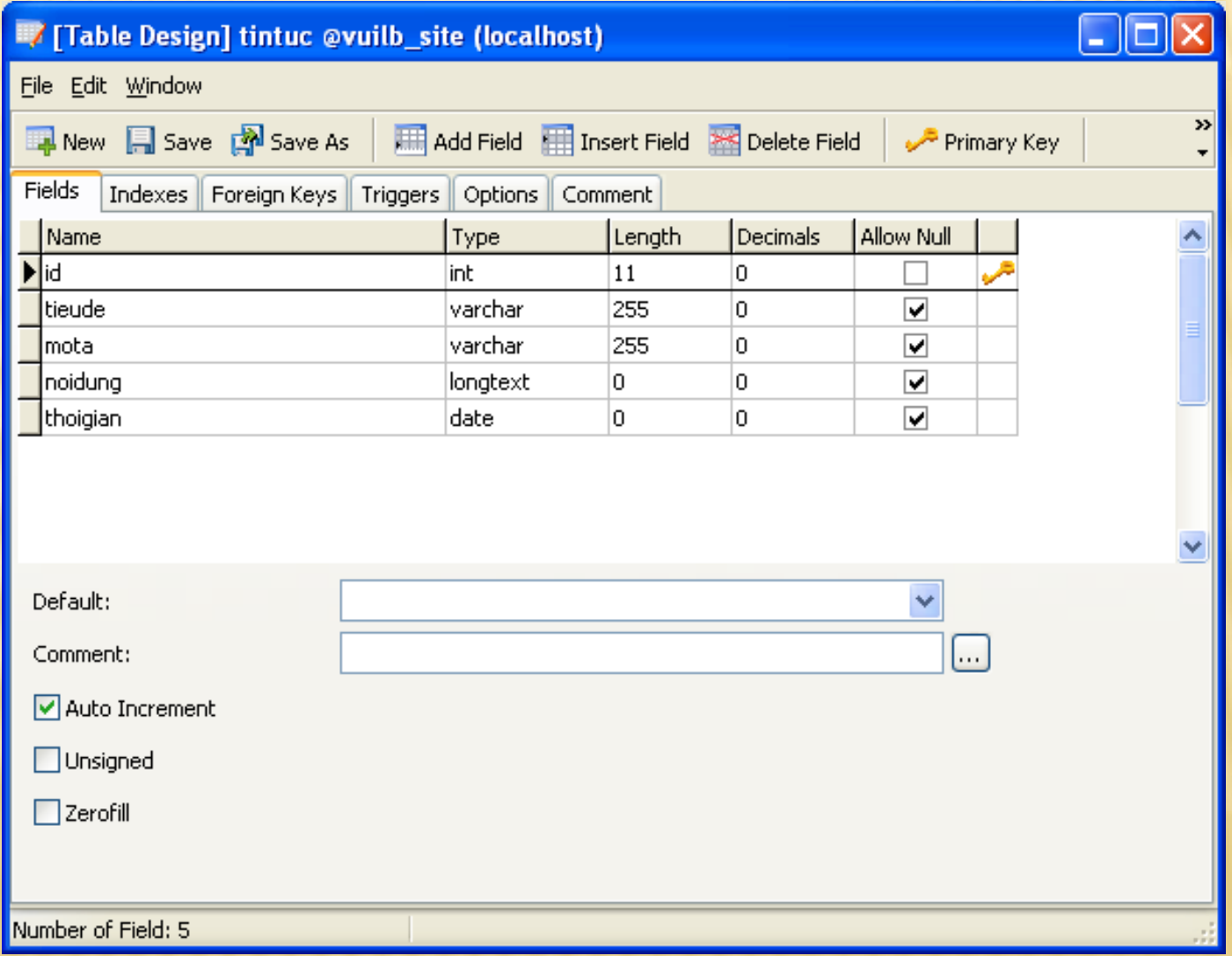

## THẠO TÁC DỮ LIỆU

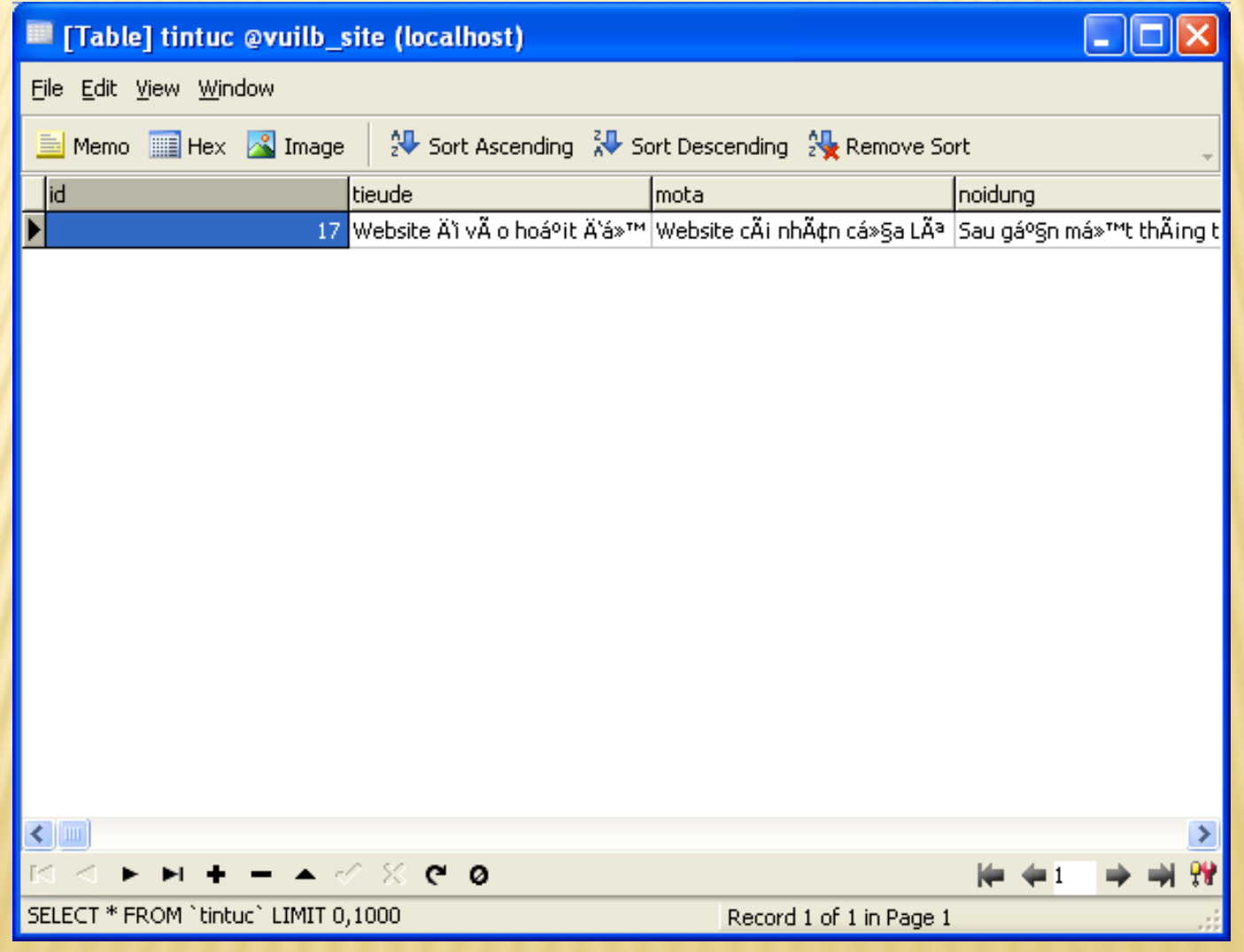

# TẠO TRUY VẤN

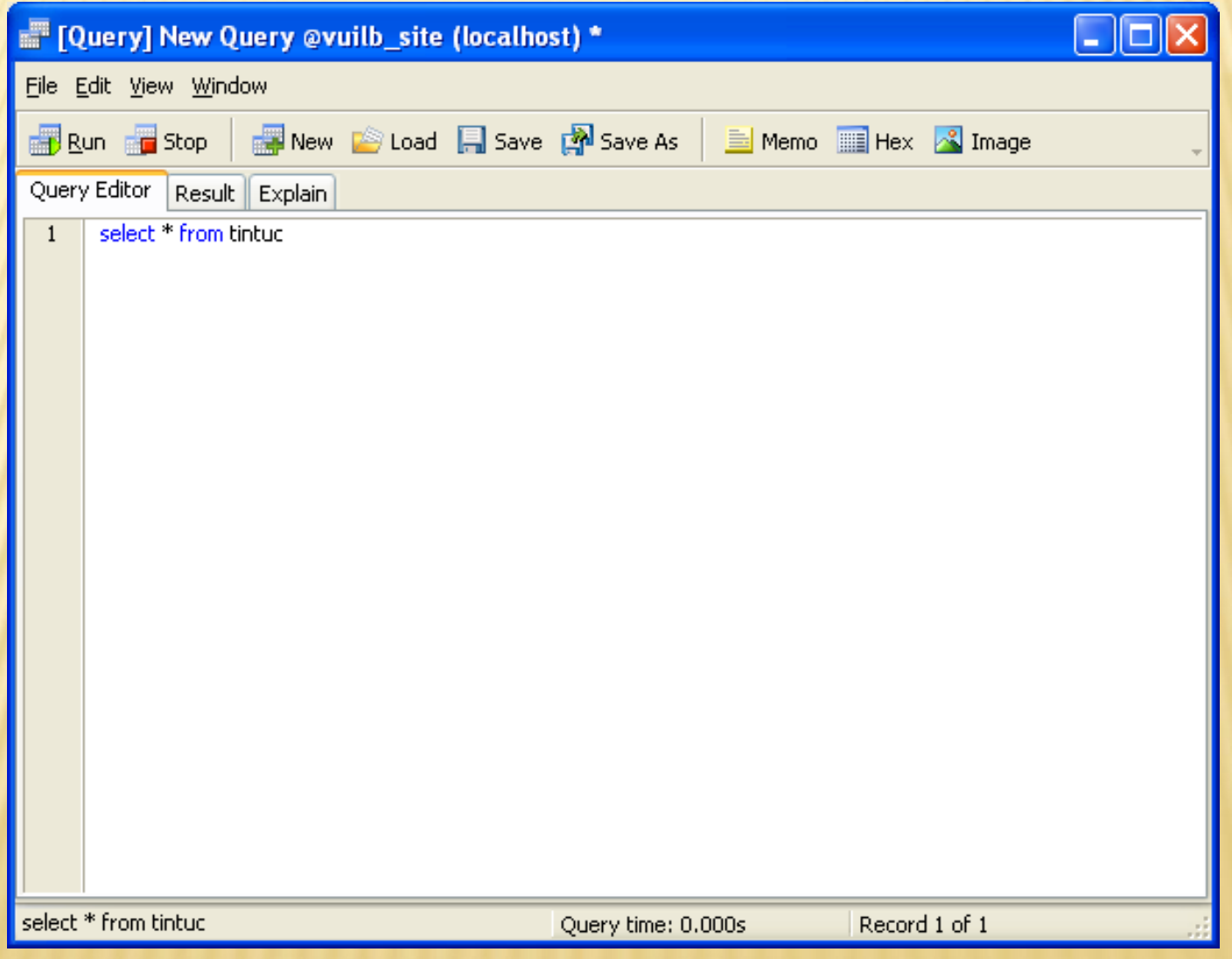

# CÁC KIẾU DỮ LIỆU ĐỐI VỚI MYSQL

- Kiểu chuỗi ký tự: có thể chứa các ký tự, các chữ số và các ký tự đặc biệt
- Kiểu số
- Kiểu thời gian

# DỮ LIỆU KIỂU VĂN BẢN

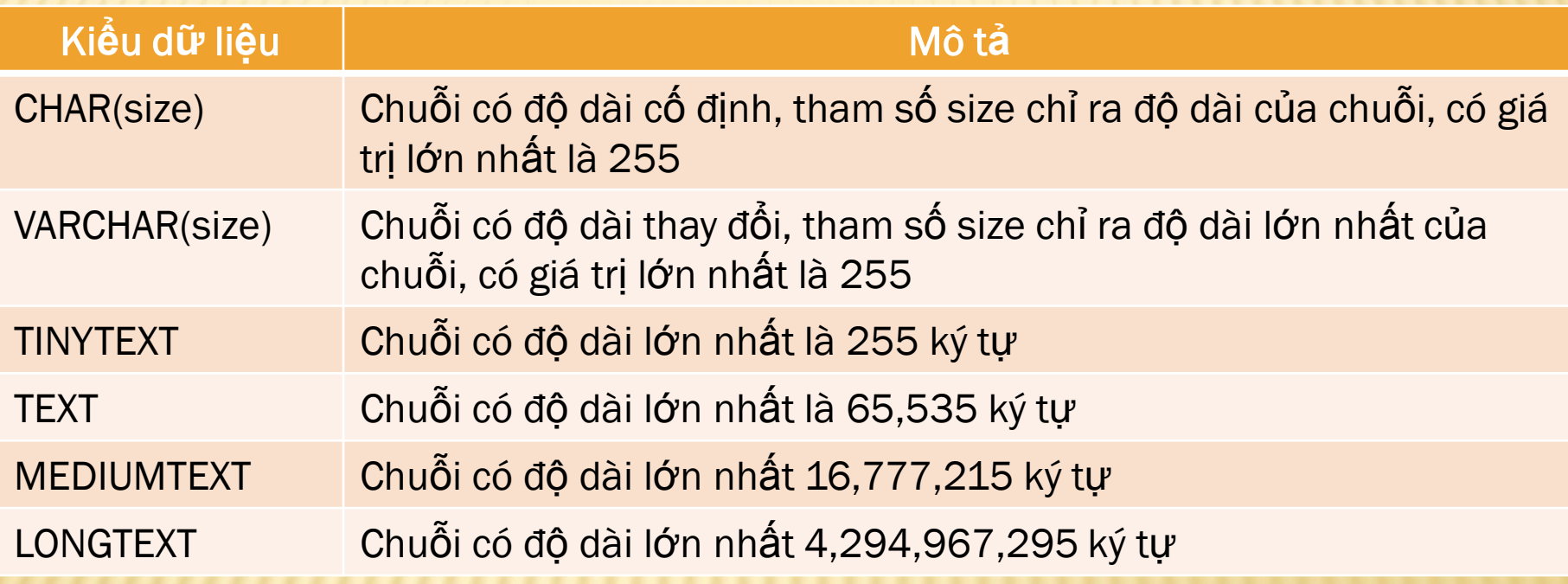

# DỮ LIỆU KIỂU SỐ

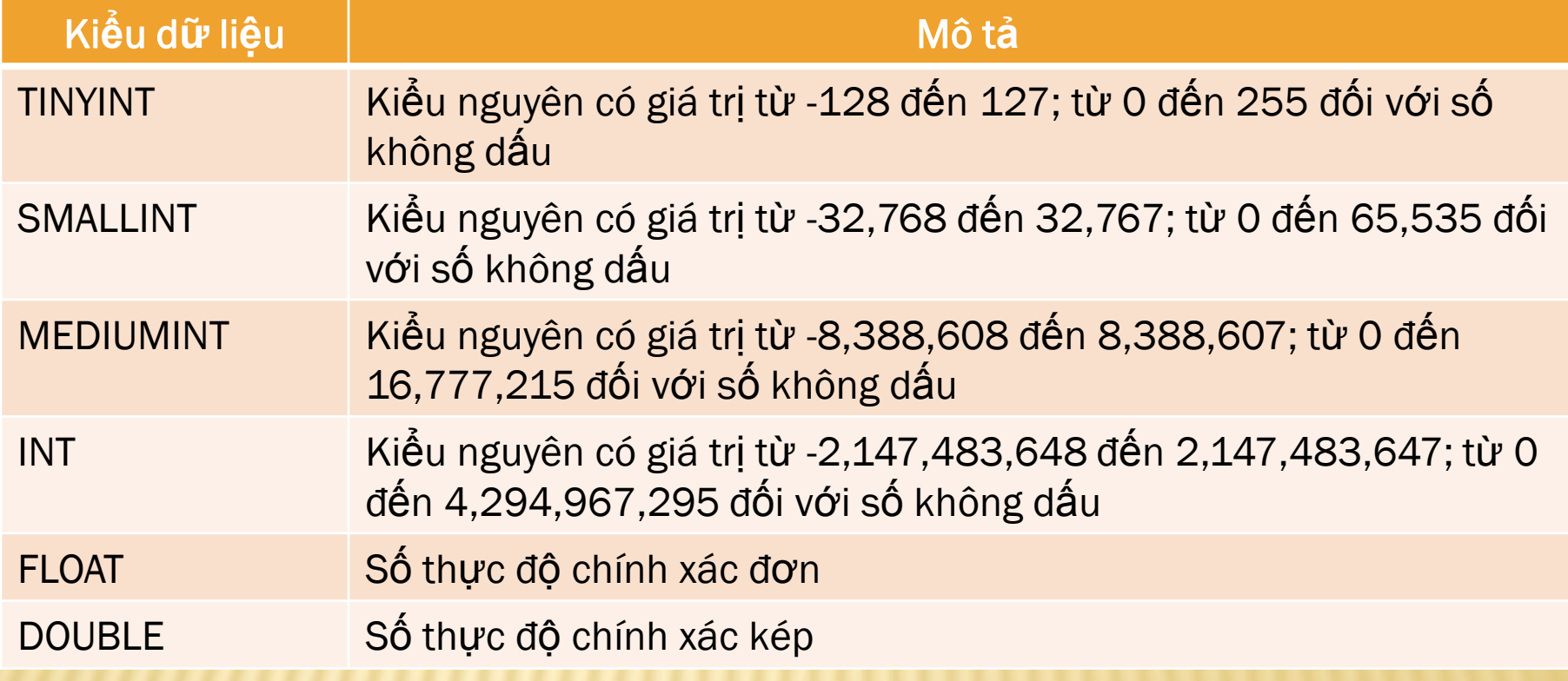

# KIỂU DỮ LIỆU THỜI GIAN

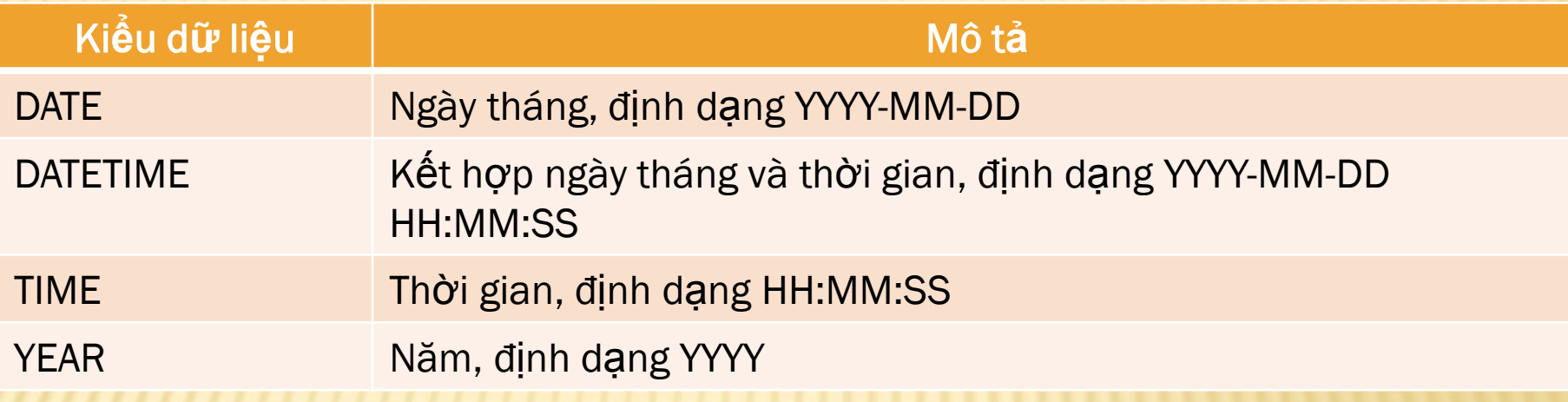

## THAO TÁC CSDL VỚI PHP VÀ MYSQL

- Kết nối với máy chủ CSDL
- Chọn CSDL
- Thực hiện truy vấn
- Xử lý kết quả
- Đóng kết nối

#### VÍ DỤ <?php **\$con = mysql\_connect("localhost", "root", "");** if (!\$con) die("Không kết nối được với máy chủ CSDL!"); if (**!mysql\_select\_db("vuilb\_site", \$con)**) die("Không kế nối được với CSDL!");  $s_{\text{sql}}$  = "select \* from tintuc order by id desc"; **\$result = mysql\_query(\$sql);** while **(\$row = mysql fetch array(\$result)** { **echo \$row["thoigian"] . "<br>"; echo "<h1>" . \$row["tieude"] . "</h1>"; echo \$row["mota"] . "<br>";** } **mysql\_close(\$con);** ?> **Kết nối Chọn CSDL Truy vấn Xử lý kết quả Đóng [kết](http://localhost/mysql/exp1.php) nối**

# KẾT NỐI MÁY CHỦ CSDL

Cú pháp

*mysql\_connect(servername, username, password)*

- Các tham số
	- *servername*: tên của máy chủ CSDL cần kết nối, mặc định là "localhost:3306"
	- *username*: tên sử dụng để truy nhập vào máy chủ CSDL
	- *password*: mật khẩu truy nhập
- Giá trị trả về
	- giá trị kết nối thành công tới máy chủ CSDL (giá trị khác 0)
	- $+$  trong trường hợp không kết nối được, trả về giá trị 0 (false)

# ĐÓNG KẾT NỐI

- Cú pháp *mysql\_close(connection)*
- Tham số
	- *connection*: kết nối đã được thiết lập bằng lệnh **mysql\_connect()** trước đó
- Chú ý:
	- Việc sử dụng lệnh **mysql\_close()** không thực sự cần thiết đối với các kết nối tạm thời, các kết nối tự động được đóng khi hết đoạn kịch bản
	- Tăng tính chặt chẽ của chương trình, yêu cầu có **mysql\_close()**

<?php

```
$con = mysql_connect("localhost","root","");
if (!\text{\$con}) {
    die ('Could not connect: ' . mysql error () ) ;
\}
```
echo "Truy nhap thanh cong";

```
// some code
```

```
mysql_close($con);
\gtrsim
```
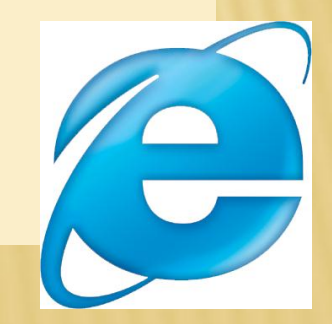

# LỆNH DIE()

- Cú pháp *die("chuỗi\_ký\_tự")*
- Tác dụng
	- + Hiền thị thông báo và ngừng thực hiện các kịch bản sau đó
	- Thường dùng để thông báo lỗi

### CHỌN CSDL

- Cú pháp
- *mysql\_select\_db(database, connection)* Tham số
- **database**: cơ sở dữ liệu cần thao tác **connection**: kết nối đã được thiết lập Giá trị trả về
	- Trả về giá trị 0 (false) nếu có lỗi

 $\langle$ ?php

```
$con = mysql connect("localhost", "root", "");
if (!\{con})
```
die ('Could not connect: ' . mysql\_error()); echo "Truy nhap thanh cong <br>";

```
$selected db = mysql select db("vuilb site", $con);
if (!$selected db)
   die('Could not select: ' . mysql error());
echo "Da chon CSDL<br>";
// some code
```

```
mysql close($con);
\gtrsim
```
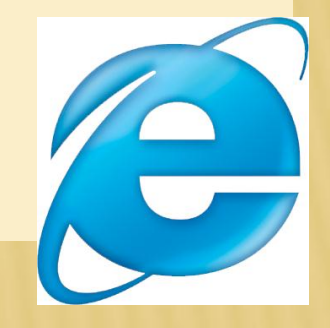

## THỰC HIỆN TRUY VÂ

- Select Query và Executed Query
- Cú pháp
	- *mysql\_query(query, connection)*
- Tham số
	- + query: câu lệnh truy vấn
	- **connection:** kết nối đã được thiết lập
- Giá trị trả về
	- Trả về giá trị 0 (false) nếu có lỗi

## TAO CƠ SỞ DỮ LIỆU

### **\* Lênh SQL** CREATE DATABASE database name

 $\langle$ ?php

\$con = mysql connect("localhost", "root", ""); if  $(!\$ {con}) die ('Could not connect: ' . mysql error () ) ;

if (mysql\_query("CREATE DATABASE my db", \$con)) echo "Database created";

else

 $\gtrsim$ 

echo "Error creating database: " . mysql error();

```
mysql close ($con) ;
```
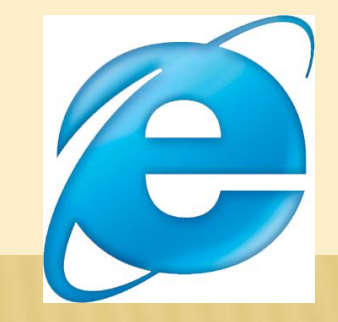

## XÓA CƠ SỞ DỮ LIÊU

### **\* Lênh SQL** DROP DATABASE database name

 $\langle$ ?php

 $\gtrsim$ 

```
$con = mysql connect("localhost", "root", "");
if (!\{con})
   die ('Could not connect: ' . mysql error () ) ;
```
if (mysql\_query("DROP DATABASE my db", \$con)) echo "Database deleted"; else

echo "Error deleting database: " . mysql error();

```
mysql close ($con) ;
```
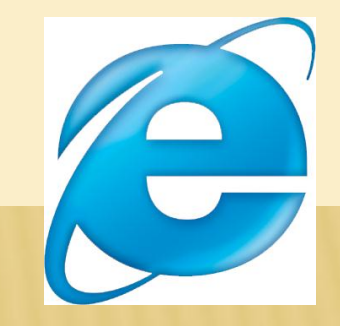

### TAO B.

**× Lênh SQL CREATE TABLE table name** column namel data type NOT NULL, PRIMARY KEY (column name), column name2 data type, column name3 data type,

```
\langle?php
   $con = mysql connect("localhost","root","");
  mysql select db ("my db", $con);
```

```
$sq1 = "CREATE TABLE Persons (
    personID int NOT NULL AUTO INCREMENT,
    PRIMARY KEY (personID),
    FirstName varchar(15),
    LastName varchar(15),
    Age int)";
```

```
if (mysql query ($sql, $con))
    echo "Table created!";
```
else

echo "Error creating table: " . mysql error();

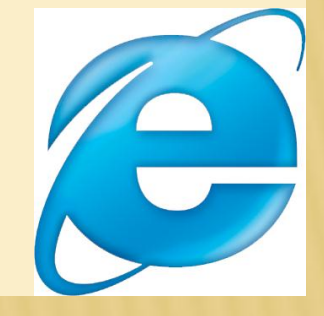

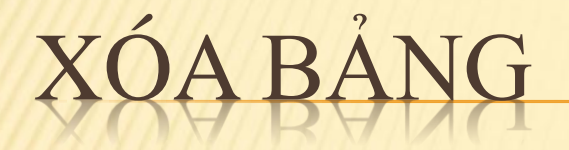

#### **\* Lênh SQL** DROP TABLE table name

## XÓA BẢNG

<?php

**\$con = mysql\_connect("localhost", "root", "");** if (!\$con) die('Could not connect: ' . mysql error());

if (**mysql\_query("DROP TABLE Persons",\$con)**) echo "Table deleted";

else

 $\gtrsim$ 

echo "Error deleting table: " . mysql\_error();

```
mysql_close($con);
```
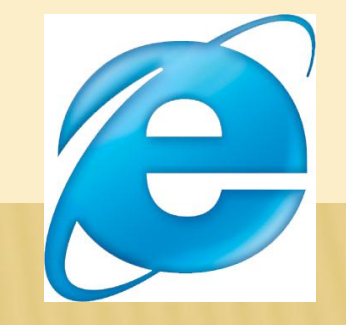

# THÊM BÁN GHI MỚI

**\* Lênh SQL INSERT INTO table\_name** VALUES (value1, value2, value3,...)

**× Hoac** INSERT INTO table\_name (column1, column2, column3,...) VALUES (value1, value2, value3,...)

### VÍ DỤ

```
<?php
   $con = mysql_connect("localhost","root","");
  mysql select db("my db", $con);
   $result = mysql_query("INSERT INTO Persons (FirstName, LastName, Age) 
                                VALUES ('Peter', 'Griffin', '35')");
   if ($result)
      echo "record inserted":
   else
         echo "Error insert new record: " . mysql error();
   $sql = "INSERT INTO Persons VALUES ('1', 'Glenn', 'Quagmire', '33')";
   $result = mysql_query($sql);
   if ($result)
       echo "record inserted";
   else
        echo "Error insert new record: " . mysql error();
  mysql_close($con);
```
?>

# TẠO BẢN GHI TỪ FORM

- Thông tin nhận từ form được lưu vào CSDL
- Thông tin được đọc từ biến \$\_GET, \$\_POST hoặc \$\_REQUEST rồi được chèn vào CSDL

# DU - TA

 $\left\langle \text{htm1} \right\rangle$ 

<head>

<title>Nhap thong tin tu form</title>

</head>

<body>

**<form name="form1" method="post" action="insertform.php"> Firstname: <input type="text" name="Firstname"> <br><br>** Lastname:  $\langle$ input type="text" name="Lastname"><br> Age:  $\langle$ input type="text" name="Age"> $\langle$ br> $\rangle$ **<input type="submit" name="Submit" value="Submit"> </form>** </body>

 $\langle$ /html $\rangle$ 

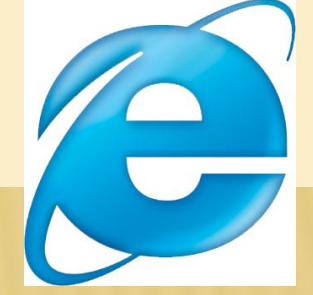

## XƯ LÝ THÔNG TIN

 $\langle$ ?php

```
$con = mysql connect ("localhost", "root", "");
mysql select db("my db", $con);
```

```
$FirstName = $ POST['FirstName']$LastName = $ POST['LastName'] ;
\texttt{SAge} = \texttt{S POST} ["Age"];
```

```
$r = mysql query("INSERT INTO Persons (FirstName, LastName, Age)
                   VALUES ('$FirstName', '$LastName', '$Age')");
if (Sr)
```

```
echo "record inserted";
```

```
else
```

```
echo "Error insert new record: " . mysql error();
```

```
mysql close($con);
```
### TRUY XUÂT DỮ LIÊU

\* Sử dụng câu lệnh SQL SELECT column name (s) FROM table name WHERE column name operator value ORDER BY column name (s) ASC | DESC

# XỬ LÝ KẾT QUẢ

#### Lệnh *mysql\_fetch\_array(data)*

- Trả về 1 bản ghi trong tập kết quả dưới dạng mảng kết hợp, trả về giá trị 0 (false) nếu có lỗi hoặc không còn bản ghi nào nữa.
- + Tự động chuyển sang bản ghi tiếp theo.

```
\langle?php
```

```
$con = mysql connect ("localhost", "root", "");
mysql select db("my db", $con);
```

```
$result = mysql_query("SELECT * FROM Persons ORDER BY age") ;
```

```
while($row = mysql_fetch_array($result))
  \overline{\mathbf{f}}echo $row['FirstName'];
  echo " " . $row['LastName'];
  echo " " . $row['Age'];
  echo "<br />";
  \mathbf{E}
```
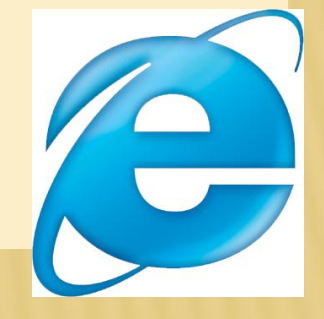

mysql close(\$con);

## ĐÊM SỐ BẢN GHI

**× Lênh SQL** SELECT COUNT (\*) AS alias FROM table name WHERE column name operator value **× Lênh PHP** mysql num rows (data)

 $\langle$ ?php

```
$con = mysql connect ("localhost", "root", "") ;
mysql select db ("my db", $con);
```
\$result = mysql query ("SELECT COUNT (\*) AS nums FROM Persons WHERE Age>20");

\$row = mysql fetch array(\$result);

echo "So ban ghi: " . \$row['nums'];

```
mysql close ($con) ;
?
```
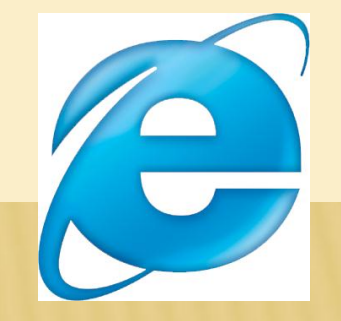

<?php

```
$con = mysql connect("localhost","root","");
mysql select db ("my db", $con);
```

```
$result = mysql query ("SELECT * FROM Persons
WHERE Age>20");
```
\$nums = mysql\_num\_rows(\$result);

echo "So ban ghi: " . \$nums;

```
mysql close ($con) ;
\gtrsim
```
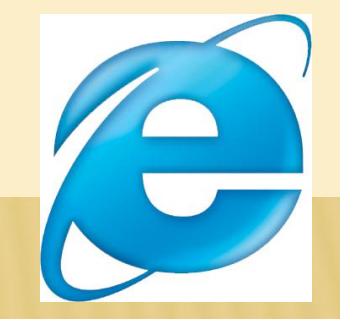

## PHÂN TRANG VỚI PHP

- Chia tập kết quả ra thành các trang
- Mỗi trang hiển thị các bản ghi trong 1 đoạn nào đó (1-5, 6-10, 11-15, …)
- Để tính số trang
	- Đếm số bản ghi (vd: 18 bản ghi)
	- Biết số bản ghi cho 1 trang (ví dụ: 5 bản ghi)
	- ►Tính ra được số trang (**ceil(18/5)**)

# PHÂN TRANG (TIẾP)

 Truy xuất toàn bộ kết quả, hiển thị các bản ghi tương ứng với từng trang một.

Phải truy xuất toàn bộ dữ liệu

 Truy xuất các bản ghi tương ứng với một trang xác định.

Chỉ truy xuất các bản ghi cần thiết

# PHÂN TRANG (TIẾP)

#### Sử dụng lệnh SQL **SELECT … LIMIT start, length**

 **start** là vị trí bắt đầu truy xuất **length** là số bản ghi cần truy xuất

```
\langle ? \text{php}$con = mysql connect ("localhost", "root", "");
   mysql select db ("my db", $con);
    $recordperpage = 2;\text{Space} = 1;
    \text{Start} = (\text{Space} - 1) * \text{Frequency}
```
\$result = mysql query("SELECT \* FROM Persons ORDER BY age LIMIT \$start, \$recordperpage");

```
while($row = mysql fetch array({$result})) {
  echo $row['FirstName'];
  echo " " . $row['LastName'];
  echo " " . $row['Age'];
  echo "<br />";
  \}
```

```
mysql close ($con) ;
```
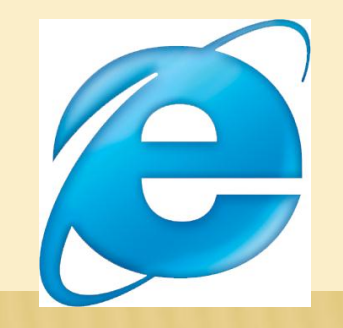

## CÂP NHẬT DỮ LIÊU

**× Lênh SQL UPDATE table name** SET column1=value, column2=value2, WHERE some column=some value

```
<?php
  \text{\$con}mysql connect ("localhost", "root", "") ;
```
mysql select db ("my db", \$con);

mysql\_query("UPDATE Persons SET Age = '36' WHERE FirstName = 'Peter' AND LastName = 'Griffin'");

```
mysql close($con);
\cdot
```
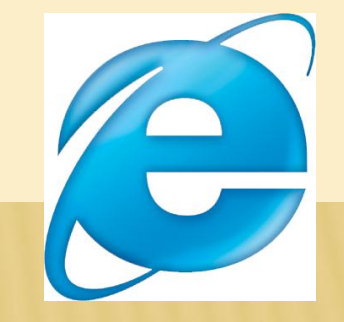

### **XÓA BẢN GHI**

**\* Lênh SQL** DELETE FROM table name WHERE some column = some value

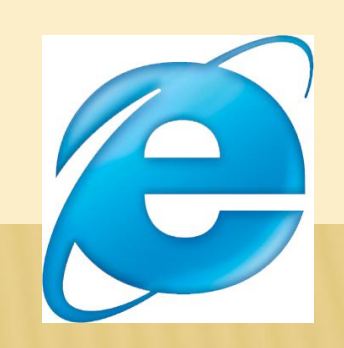

mysql close(\$con);  $\gtrsim$ 

mysql query ("DELETE FROM Persons WHERE LastName='Griffin'");

mysql select db ("my db", \$con);

 $\langle$ ?php  $\text{\$con}$ mysql connect ("localhost", "root", "");

# YÊU CẦU

- Ôn lại các lệnh SQL
- Thực hiện với PHP
- Đọc thêm các tài liệu tham khảo

# CHÚ Ý!

- **Lệnh chuyển trang tự động trong PHP header("location: url");**
- Ví dụ

**header("location: index.php");**

- **Trong JavaScript window.location = url;**
- Ví dụ

**window.location = index.php;**

# CHÚ Ý!

### **Truyền tham số cho một trang PHP**

- Mục đích: truyền thông tin cho một trang cần xử ly ́.
- Ví dụ: gọi trang delete.php để xóa 1 bản ghi nào đó trong tập bản ghi
- Thực hiện: truyền thông tin theo phương thức **GET**

#### **delete.php?id=5**

- + Trang delete.php sử dụng biến \$\_GET[] để lấy thông tin tham số được truyền
- **echo \$\_GET["id"]; //trả về giá trị 5**

# BÀI TẬP 1

- Tạo form đăng nhập gồm **username** và **password**
- Kiểm tra CSDL xem có **username** đó chưa?
	- Nếu có thì kiểm tra mật khẩu, nếu đúng thì báo đăng nhập thành công.
		- Nếu không có thì thông báo là **username** không tồn tại.

## RÀI TÂP?

- Tạo form đăng ký người sử dụng gồm **tên người sử dụng**, **mật khẩu** và **nhập lại mật khẩu** Kiểm tra xem **mật khẩu** và **nhập lại mật khẩu** có trùng nhau không Kiểm tra trên CSDL xem có **username** đó chưa?
	- Nếu có rồi thì báo là **username** đã tồn tại
	- Nếu chưa có thì thêm **username** vào CSDL

# RÀI TÂP 3

- Giả sử có CSDL chứa danh sách sinh viên
- Thực hiện in danh sách sinh viên dưới dạng bảng bao gồm các cột là **số thứ tự, họ tên và ngày sinh**

# RÀI TÂP 4

- Giả sử có CSDL chứa các tin tức bao gồm thời gian, tiêu đề, mô tả và nội dung.
- Thực hiện việc hiển thị phân trang Mỗi trang hiển thị 5 tin (5 bản ghi) Có 2 liên kết:
	- <<< để hiển thị trang trước
	- để hiển thị trang sau